# Supplying Contact Information

**-------------------**

**-------------------**

#### **febrero 22, 2017**

To enhance Citizens' communication efforts with policyholders and assist agents with servicing their policies, agents can provide more contact information for new-business submissions and policy changes on the *Policy Info* screen in PolicyCenter®.

### **Phone Numbers**

- If the first named insured is a person, the *Mobile Phone* field is required.
- If the first named insured is listed as a company account, the *Work Phone* field is required.

If the agent does not provide a phone number, one of the following messages will appear when they select *Request Approval*:

- *Mobile Phone number has not been provided.*
- *Phone number has not been provided.*

#### **Note**

If the mobile phone number is not provided, the agent will be prompted to complete the *Reason For No Mobile* field, and the *Home Phone* field becomes a required field.

### **Email Address**

Agents can complete the Primary Email field for first named insured. If not, the following message will appear when they select Request Approval:

• *Primary Email Address has not been provided.*

#### **Note**

If the policyholder does not have an email address, the agent will be prompted to complete the Reason For No Email field.

### **Required Inspection Contact Information**

If an inspection contact is not provided on the Policy Info screen, agents now must complete the Inspection Contact Information fields on the Policy Info screen when adding a new location or building to the policy. This information will apply to all buildings and locations for the policy; however, if there's another inspection contact, agents can add it in the Buildings and Locations screen

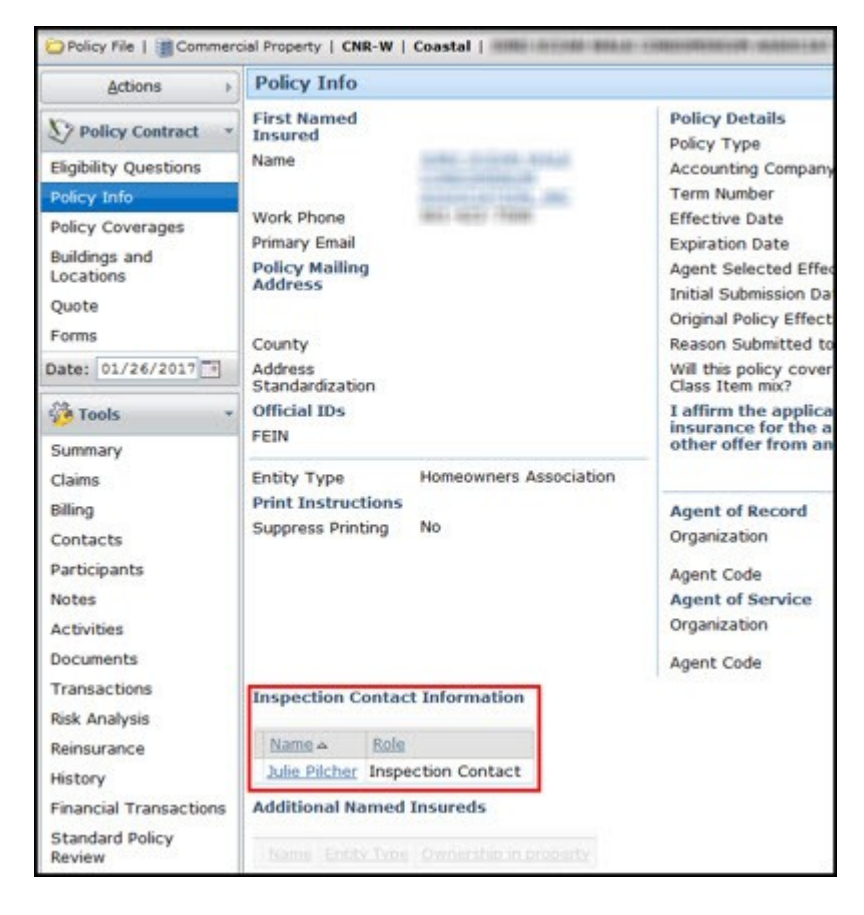

*Figure 1: Inspection Contact Information on the Policy Info screen.*

To complete the *Inspection Contact Information* fields, an agent must complete the *First Name*, *Last Name* and either *Home Phone* or *Work Phone* fields on the *New Inspection Contact* screen.

If the *Inspection Contact Information* field is not completed, the following validation message will appear:

• *You must add inspection contact information to continue. Include a home or work phone number.*

## **Additional Resources**

For step-by-step instructions about how to complete the *Policy Info* screen in PolicyCenter, log in to the *Agents* site, and using the *Frequently Asked Questions* feature under the *Search* menu, search for *205*

- For step-by-step instructions about adding an *Inspection Contact* in PolicyCenter, log in to the *Agents* site, and using the *Frequently Asked Questions* feature under the Search menu, search for *3334*.
- Agents also can access the FAQs by clicking on the *Knowledge Base* link at the top right corner of every screen in PolicyCenter.
- Agents and their staff can attend one of two free webinars on March 2 or 3, which will provide additional information about PolicyCenter enhancements and other important Citizens news:
	- Thursday, March 2: 2-3 p.m.
	- Friday, March 3: 10-11 a.m.

Share:

• mailto:?subject=Supplying Contact Information&body=Check out this site I came across http://www.citizensfla.com/es/cl? p\_p\_id=com\_liferay\_journal\_web\_portlet\_JournalPortlet&p\_p\_lifecycle=2&p\_p\_state=exclusive&p\_ [p\\_resource\\_id=exportArticle&p\\_p\\_cacheability=cacheLevelPage&\\_com\\_liferay\\_journal\\_web\\_portlet](mailto:?subject=Supplying%20Contact%20Information&body=Check%20out%20this%20site%20I%20came%20across%20http://www.citizensfla.com/es/cl?p_p_id=com_liferay_journal_web_portlet_JournalPortlet&p_p_lifecycle=2&p_p_state=exclusive&p_p_resource_id=exportArticle&p_p_cacheability=cacheLevelPage&_com_liferay_journal_web_portlet_JournalPortlet_groupId=20702&_com_liferay_journal_web_portlet_JournalPortlet_articleId=4018401&_com_liferay_journal_web_portlet_JournalPortlet_plid=30898&_com_liferay_journal_web_portlet_JournalPortlet_portletResource=com_liferay_asset_publisher_web_portlet_AssetPublisherPortlet_INSTANCE_3YC3hsskaUbZ&_com_liferay_journal_web_portlet_JournalPortlet_targetExtension=pdf) \_JournalPortlet\_groupId=20702&\_com\_liferay\_journal\_web\_portlet\_JournalPortlet\_articleId=40184 01& com\_liferay\_journal\_web\_portlet\_JournalPortlet\_plid=30898&\_com\_liferay\_journal\_web\_portl et JournalPortlet portletResource=com\_liferay\_asset\_publisher\_web\_portlet\_AssetPublisherPortlet INSTANCE\_3YC3hsskaUbZ&\_com\_liferay\_journal\_web\_portlet\_JournalPortlet\_targetExtension=p [df](mailto:?subject=Supplying%20Contact%20Information&body=Check%20out%20this%20site%20I%20came%20across%20http://www.citizensfla.com/es/cl?p_p_id=com_liferay_journal_web_portlet_JournalPortlet&p_p_lifecycle=2&p_p_state=exclusive&p_p_resource_id=exportArticle&p_p_cacheability=cacheLevelPage&_com_liferay_journal_web_portlet_JournalPortlet_groupId=20702&_com_liferay_journal_web_portlet_JournalPortlet_articleId=4018401&_com_liferay_journal_web_portlet_JournalPortlet_plid=30898&_com_liferay_journal_web_portlet_JournalPortlet_portletResource=com_liferay_asset_publisher_web_portlet_AssetPublisherPortlet_INSTANCE_3YC3hsskaUbZ&_com_liferay_journal_web_portlet_JournalPortlet_targetExtension=pdf)